# **AIS Coast Station QUICK-START GUIDE**

Model number: CS100

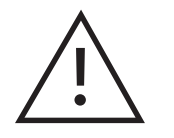

## **Coast Station connections**

## **Installation**

## **Important information!**

**For full instructions of how to install and use your AIS Coast Station please refer to the Installation and Operation Manual which can be found on the CD provided with the product.**

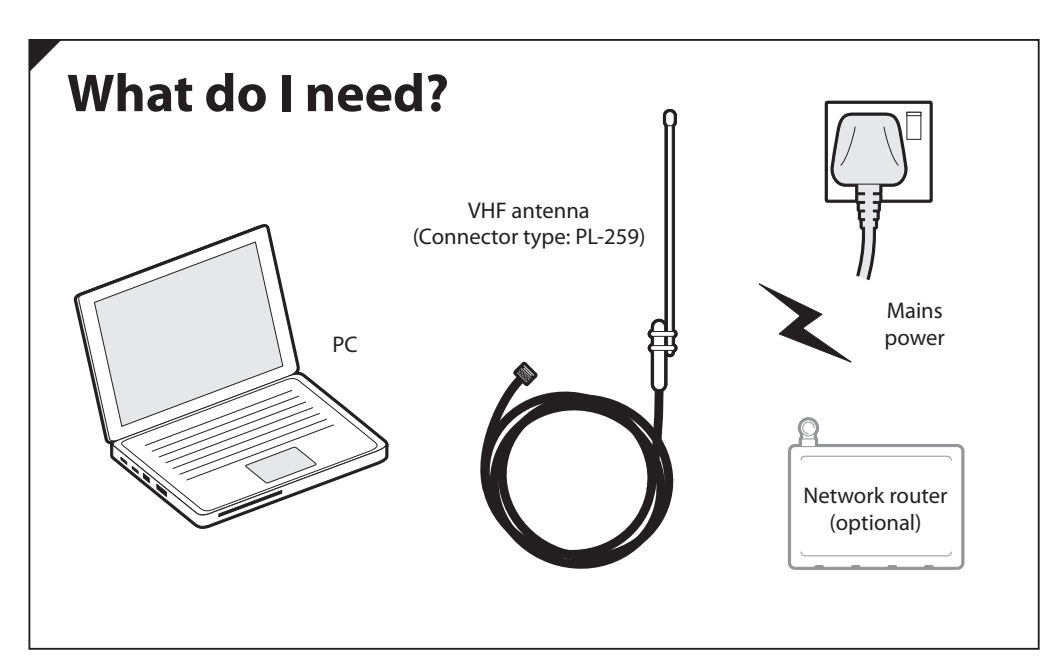

#### 201-0415:4

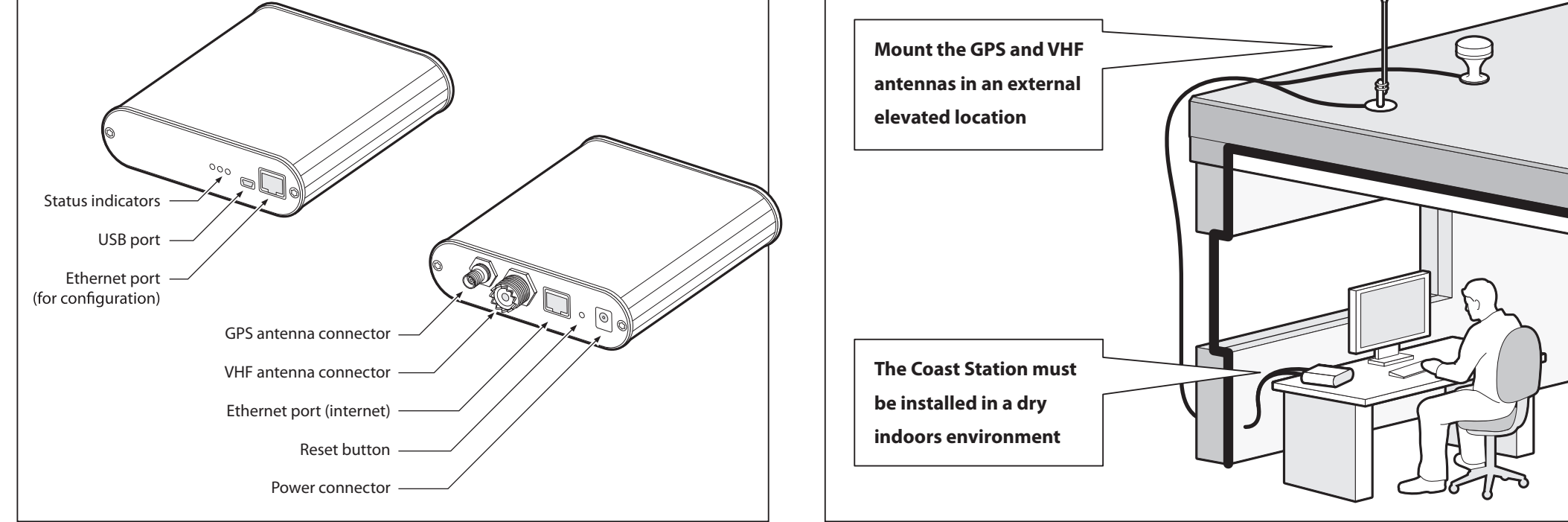

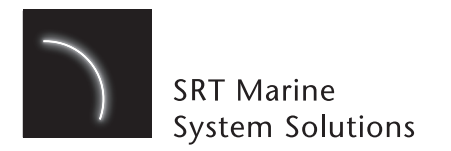

### **2. PC connected directly to router**

#### **3. PC connected directly to Coast Station via USB cable**

#### **1. Networked via internet**

www.srt-marinesystems.com enquiries@srt-marinesystems.com

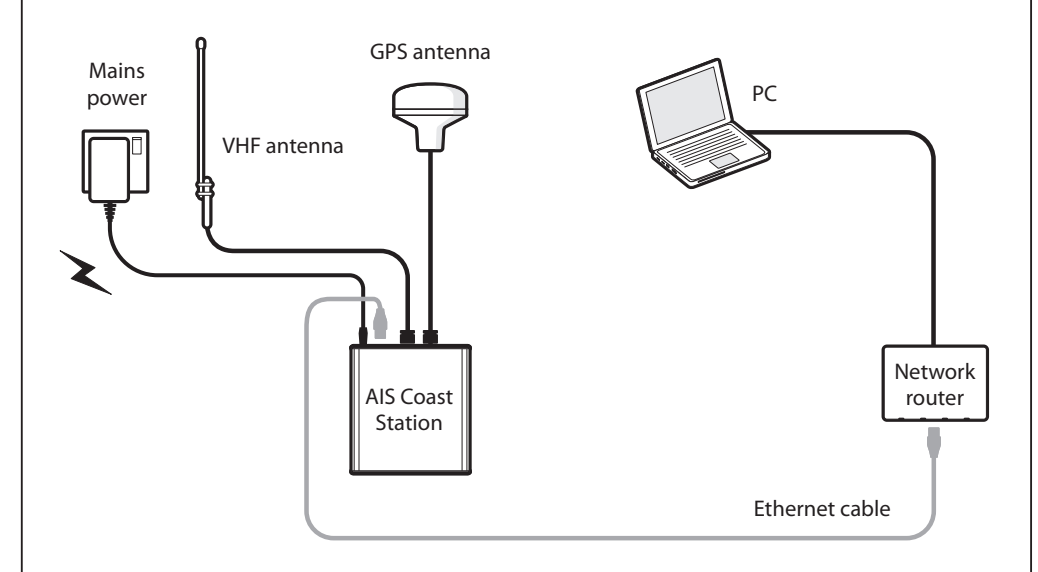

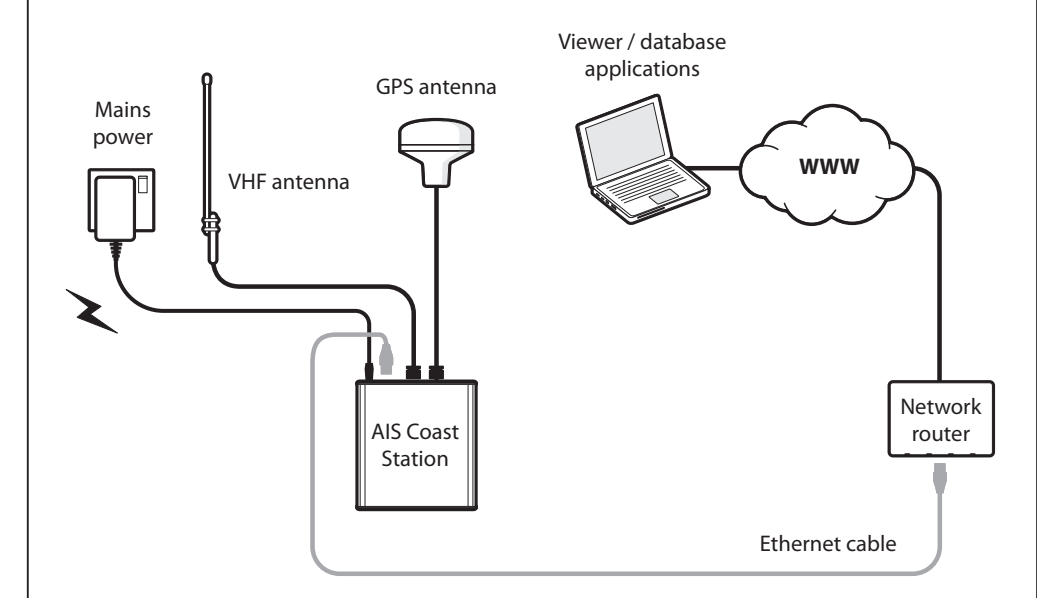

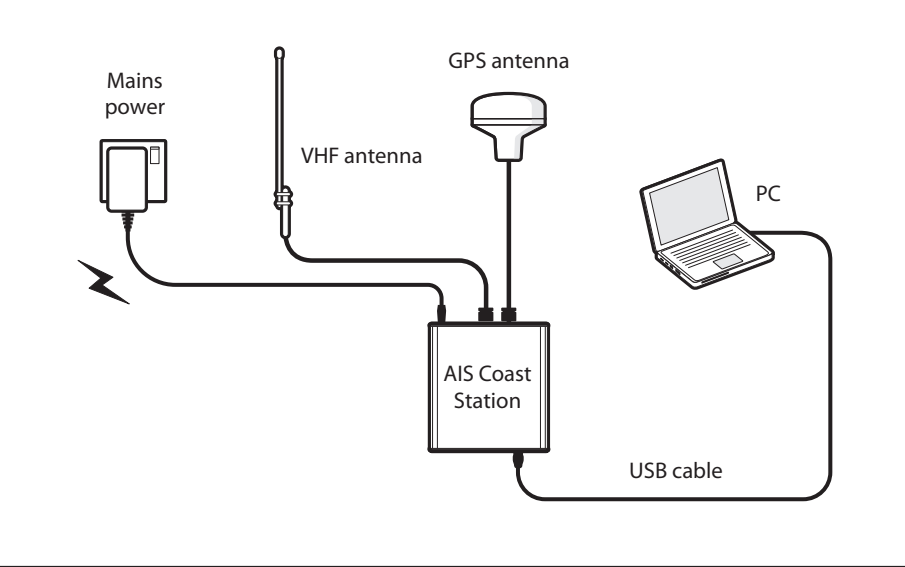

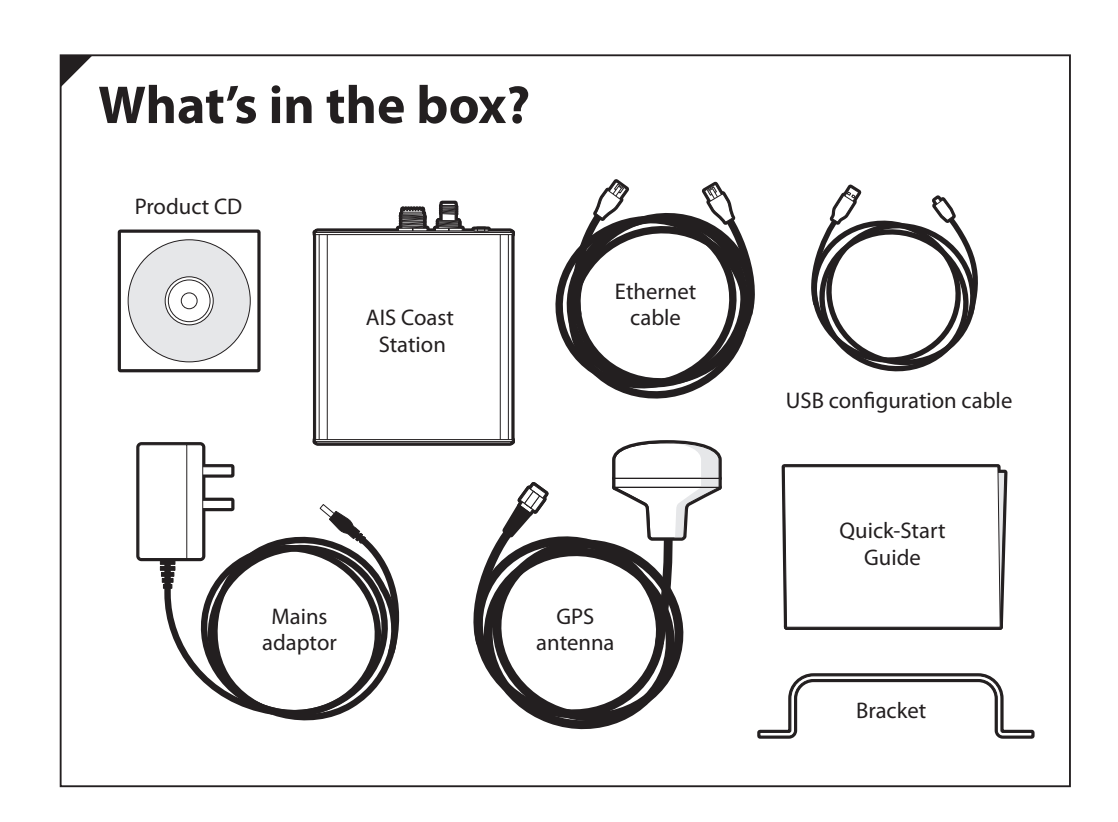

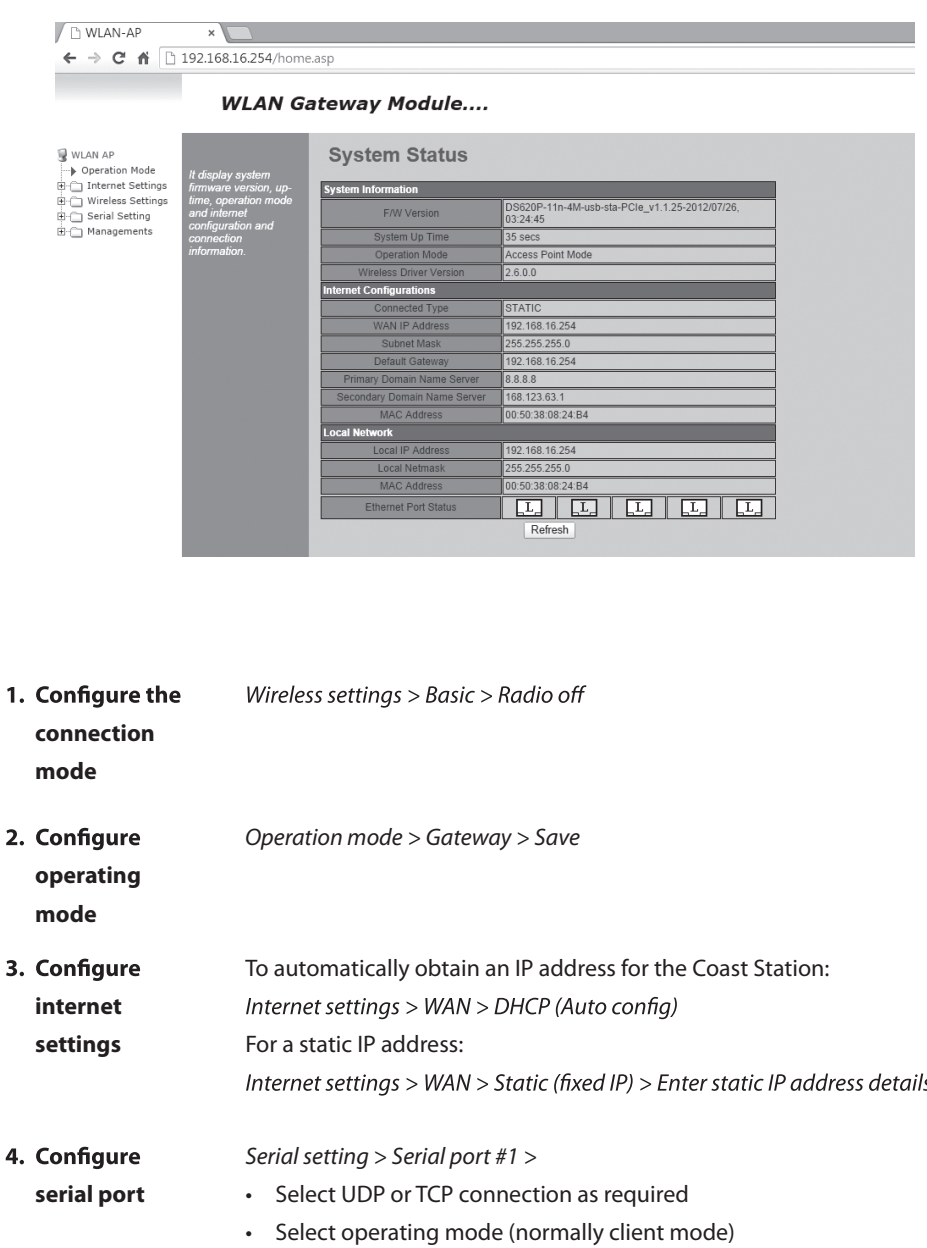

- Enter the IP address for the remote server
- Enter the port number to send data to
- Connection option: System BootUp
- Serial port settings: Baud rate: 115200, 8 data bits, no parity, 1 stop bit, no flow control.

### **AIS configuration**

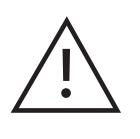

AIS Configuration is only required if the Coast Station **is to be used as an AIS AtoN. For Coast Stations operating**  as AIS receiving stations AIS configuration is not required.

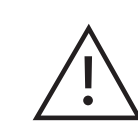

- **1.** Connect the Coast Station to mains power using the adaptor provided.
- **2.** Connect the Coast Station to a PC using the USB cable provided.
- **3.** Insert the CD into your PC.
- **4.** Navigate to the proAtoN folder and run setup.exe
- **5.** Follow the on-screen instructions.
- **6.** Launch proAtoN from the start menu.
- **7.** Connect Coast Station to the PC via USB.
- 8. Configure Coast Station as an AIS AtoN.

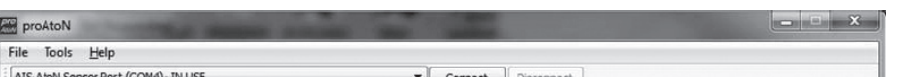

*Click 'Save'*

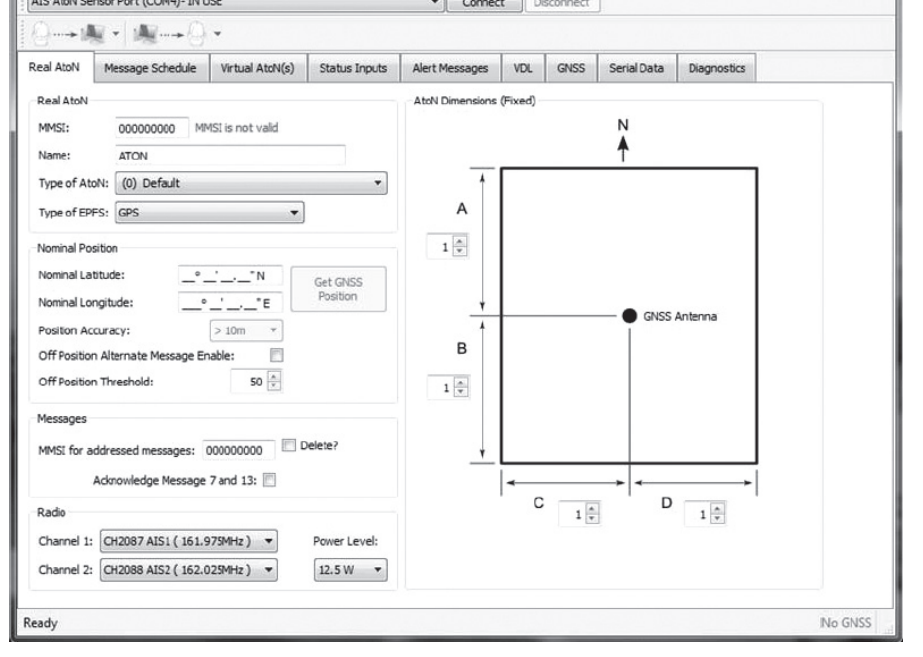

**Refer to the user manual for detailed instructions**  of how to use proAtoN to configure your Coast Station **as an AIS AtoN.**

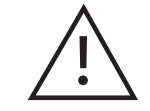

**You will require an MMSI and appropriate license to operate Coast Station as an AIS AtoN.**

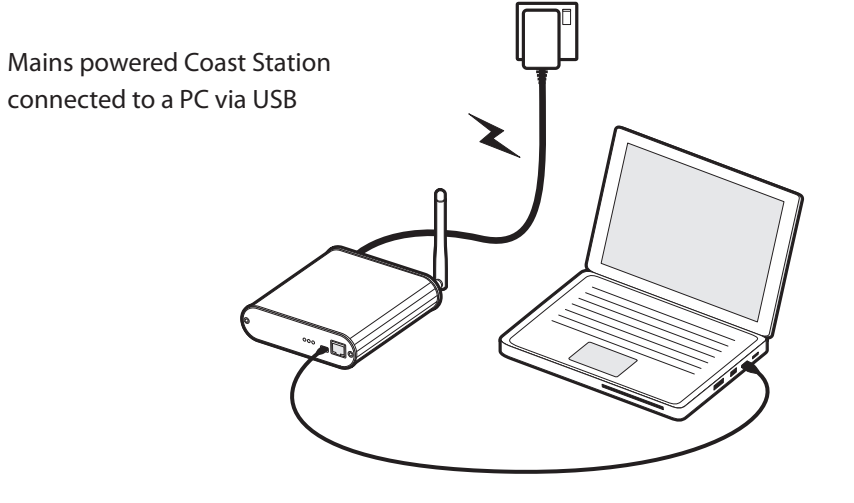

- **1.** Connect the Coast Station with PC via Ethernet (using configuration port).
- **2.** Connect the Coast Station to mains power using the adaptor provided.

**3.** Open a web browser and connect to **192.168.16.254**

> (it may be necessary to wait a few minutes after connecting the Coast Station to the PC before attempting this).

**4.** Enter username 'admin', password'admin'.

### **Network configuration**

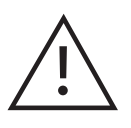

**There should be no Ethernet connection at the rear** 

**of the Coast Station.**

**1**

**2**

**3, 4**